# MSA Accountability System Software **Installation Instructions**

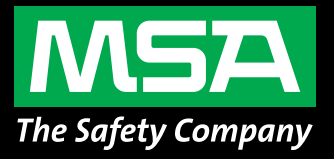

*The instructions below will enable you to download the latest version of the MSA Accountability System or update your current software for the following operating system: Windows XP Service Pack 3, Windows 7 32 bit, Windows 8 32 bit. (See back for Windows 7 64 bit or Windows 8 64 bit installation instructions.)*

1. Go to MSA's website, http://us.msasafety.com/productSoftwareDownloads to view MSA's Software Downloads page that includes MSA Accountability System software.

 **IMPORTANT: Users of this software must be administrator users who are registered with the PC. If you are not an administrator, please contact your PC administrator.**

- 2. Right click on MSA Accountability System, choose **Save (create file)**.
- 3. Locate the file you just saved and double-click.
- 4. On the WinZip Extractor screen, click **Setup**.
- 5. Click **Next** on the Install Wizard screen.
- 6. Read the license agreement, click **Accept** and click **Next**.
- 7. On the Setup screen, choose **New** to install for the first time or **Update Installation** to replace current installation version and retain incident files.
- 8. Select destination folder and click **Next**.
- 9. Click **Install** to begin the installation process.
- 10. When installation is complete, click **Finish**, then see Accountability System user manual for operating instructions.

### PC SYSTEM REQUIREMENTS

### **Minimum Hardware Requirements:**

1 GHz Pentium III processor or equivalent / 256 MB RAM / USB 1.1 / 16 MB graphic card (resolution 1024 x 768 pixel, 256 colors) / 200 MB free disk space.

### **Optimum Hardware Requirements (Preferred):**

1.8 GHz high-end (Core i3, Core i5, or Core i7) or dual-core processors / 512 MB RAM / 32 MB AGP graphic card (resolution 1024 x 768 pixel or greater, 16.7 million colors, 2 RGB or DVI) / 1.5 GB free disk space.

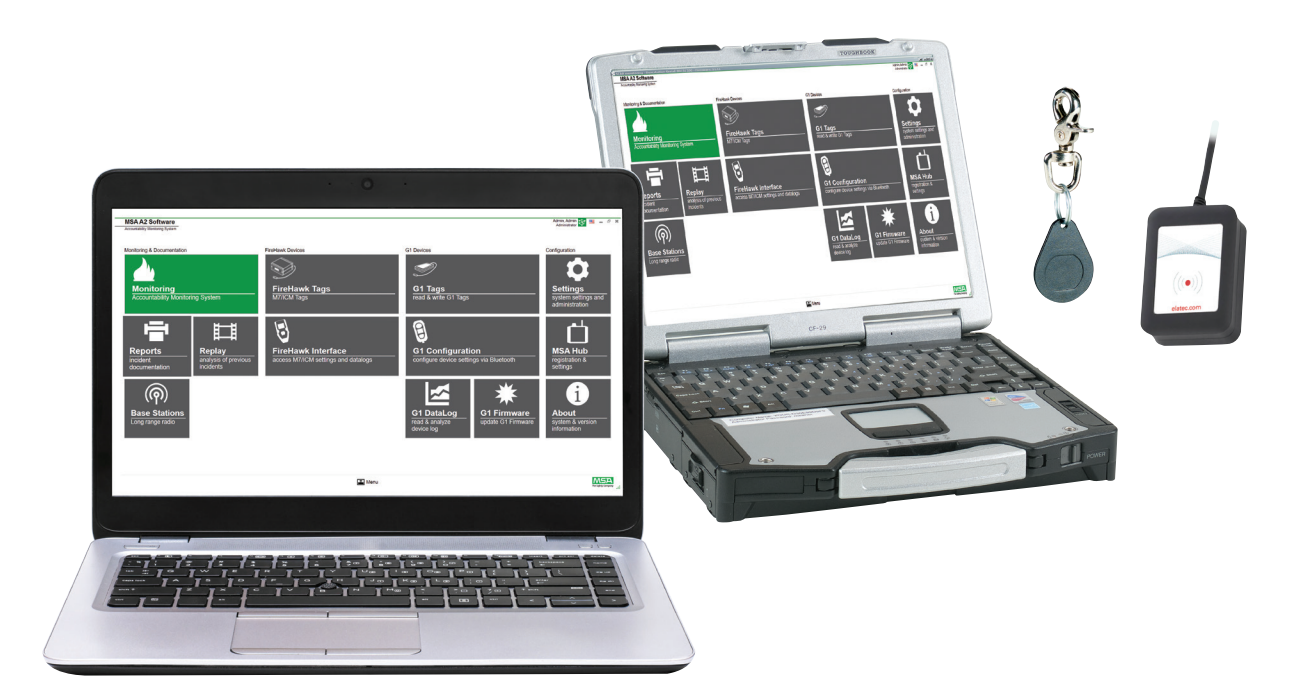

WHEN YOU GO IN, WE GO IN WITH YOU.

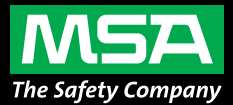

## MSA Accountability System Software **Installation Instructions**

*The instructions below will enable you to download the latest version of the MSA Accountability System or update your current software for the following operating system: Windows 7 64 bit or Windows 8 64 bit.*

1. Go to MSA's website, http://us.msasafety.com/productSoftwareDownloads to view MSA's Software Downloads page that includes MSA Accountability System software.

 **IMPORTANT: Users of this software must be administrator users who are registered with the PC. If you are not an administrator, please contact your PC administrator.**

- 2. Right click on MSA Accountability System, choose **Save (create file)**.
- 3. Locate the file you just saved and double-click.
- 4. On the WinZip Extractor screen, click **Setup**.
- 5. Click **Next** on the Install Wizard screen.
- 6. Read the license agreement, click **Accept** and click **Next**.
- 7. On the Setup screen, choose **New** to install for the first time or **Update Installation** to replace current installation version and retain incident files.
- 8. Select destination folder and click **Next**.
- 9. Click **Install** to begin the installation process.
- 10. When installation is complete, click **Finish**, then see Accountability System user manual for operating instructions.

### *Next, connect hardware via USB port. A warning should appear stating that the driver device was not successfully installed. If this warning appears, complete the following instructions:*

- 1. Go to your **Control Panel**, then **Control Panel Items**.
- 2. Click on **Administrative Tools**.
- 3. In Administrative Tools, click on **Computer Management**.
- 4. In Computer Management, under Other Devices, right-click on **Telemetry Transceiver Box**.
- 5. Click **Update Driver Software**.
- 6. In Driver Software, select **Browse my computer for driver software**.
- 7. Using the **Browse** button, select the location **C:\Program Files(x86)\MSA\MSA Accountability System. Be sure to put a check mark in the Include Subfolders Box before continuing.**
- 8. Click **Next**.
- 9. A screen should appear confirming successful update of the driver software. Close this screen. Installation is complete.

### PC SYSTEM REQUIREMENTS

#### **Minimum Hardware Requirements:**

1 GHz Pentium III processor or equivalent / 256 MB RAM / USB 1.1 / 16 MB graphic card (resolution 1024 x 768 pixel, 256 colors) / 200 MB free disk space.

### **Optimum Hardware Requirements (Preferred):**

1.8 GHz high-end (Core i3, Core i5, or Core i7) or dual-core processors / 512 MB RAM / 32 MB AGP graphic card (resolution 1024 x 768 pixel or greater, 16.7 million colors, 2 RGB or DVI) / 1.5 GB free disk space.

Note: This Bulletin contains only a general description of the products shown. While product uses and performance capabilities are generally described, the products shall not, under any circumstances, be used by untrained or unqualified individuals. The products shall not be used until the product instructions/user manual, which contains detailed information concerning the proper use and care of the products, including any warnings or cautions, have been thoroughly read and understood. Specifications are subject to change without prior notice.

MSA operates in over 40 countries worldwide. To find an MSA office near you, please visit *MSAsafety.com/offices*.

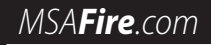